# **Projector-Laptop Setup**

Instructions for connecting Toshiba data projector (LCD) to Laptop

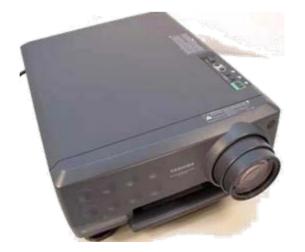

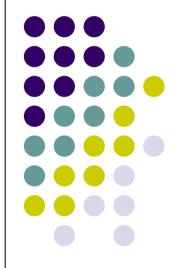

## **Connect VGA cable**

- 1. Plug in the power cables for projector and laptop
- Connect one end of the VGA cable to the RGB port of the data projector
- 3. Connect other end of VGA cable to **blue** video port of the laptop

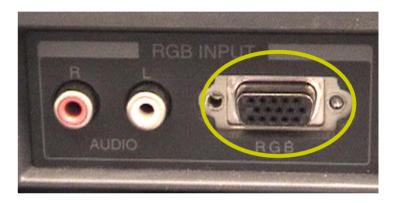

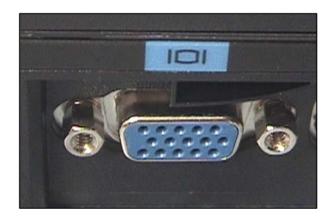

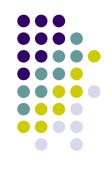

# **Turn on Equipment**

- Completely boot up the laptop. No password needed
- Push the rocker switch on the back of the projector

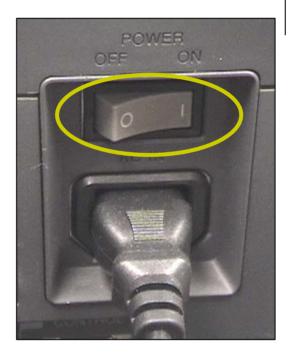

 Push the standby/on button on the projector

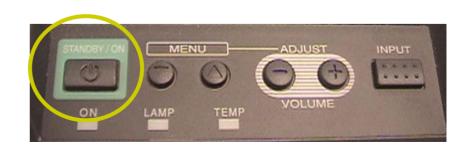

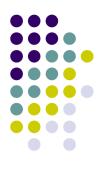

# If no image displays ...

- Continue pushing the input button on the data projector until RGB displays on the screen
- Push the Fn key and the LCD/CRT key on the laptop simultaneously.
  Wait a moment. If you get an image on the screen but no image on the laptop, repeat the process

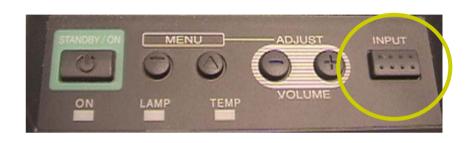

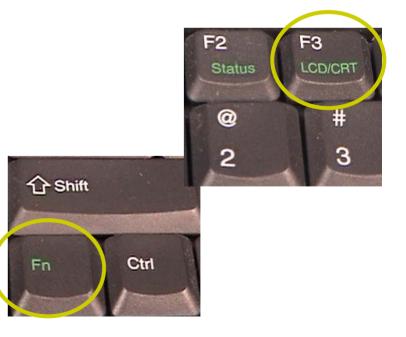

### Focus & Shut down

 Focus the projector using the focus knob on front of the projector

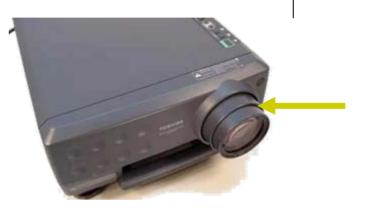

 Push the Standby/On button to shut down the data projector. Wait for fan to stop before unplugging power cord

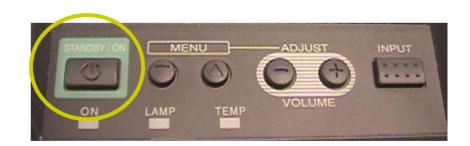

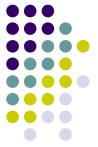